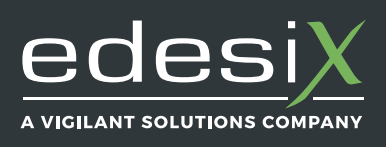

## **EDGECONTROLLER EC-220 QUICKSTART GUIDE**

ED-006-020-03

# **EDGECONTROLLER EC-220 QUICKSTART GUIDE**

An EdgeController is Edesix's solution for remote workers - as a small embedded computer with inbuilt storage, it is ideal for members of an organisation who do not have regular access to a Central VideoManager, but are still required to upload footage from their VideoBadges and VideoTags.

EdgeControllers are used exclusively as a site, connected to a Central instance of VideoManager. This means that they can be updated and administered from the Central VideoManager, and are completely secure.

## **Requirements:**

To configure your EdgeController, you will need:

- $An F C-220$
- A power supply (supplied with the EC-220)
- $\blacktriangleright$  An RJ45M Ethernet cable (supplied with the EC-220)
- ◆ At least one VideoBadge/VideoTag
- $\triangleleft$  A solo dock and corresponding USB cable (supplied separately)
- An Enterprise VideoManager with Central VideoManager licensed, or a VideoManager cloud subscription

# **Configuration Part 1:**

Once the above requirements have been met, it is possible to configure your EdgeController to work with VideoManager. To do so:

- 1. Unpackage the EC-220's power supply.
- 2. Hold the power supply so that the cable is on the bottom face of the charger and pointing towards the floor.
- 3. You should see a small plastic cover on the front face of the charging block - using your thumb, slide this upwards and remove it.
- 4. Select the relevant plug for your region, and slide it downwards into the space where the plastic cover was.
- 5. Plug the power supply into the mains. Plug the other end into the port on the back of the EC-220 marked "19v".

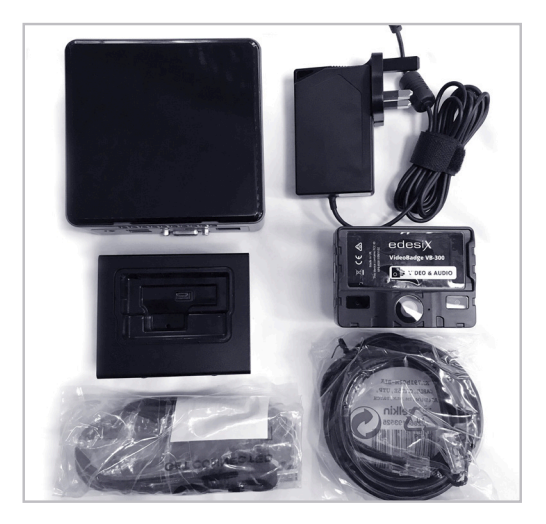

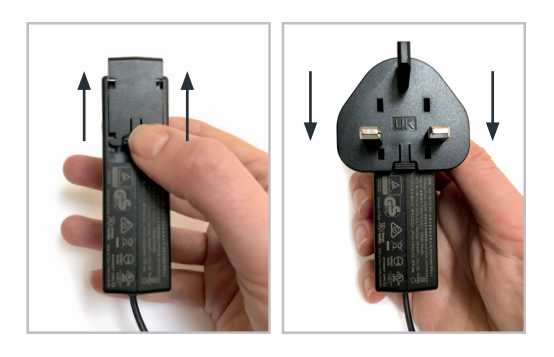

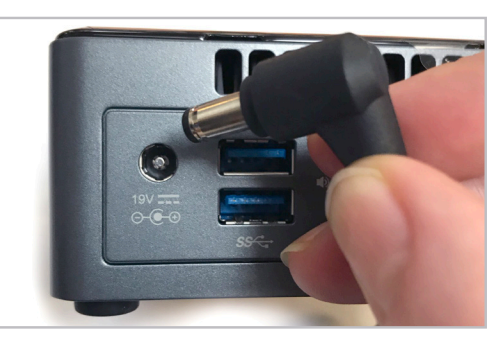

**Edesix Ltd,** 16 Forth Street, Edinburgh, EH1 3LH

C VGA A

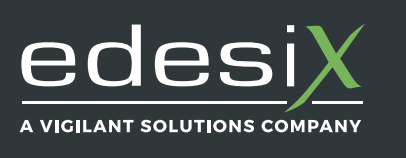

### **EDGECONTROLLER EC-220 QUICKSTART GUIDE**

ED-006-020-03

- 6. Plug one end of the RJ45M Ethernet cable into the port on the back of the EC-220 marked with the "LAN" icon. Plug the other end into your router.
- 7. Turn on the EC-220, using the power button on the front.

# **Configuration Part 2:**

You will now need to create, and download a configuration from the Central VideoManager instance that your EC-220 will connect to.

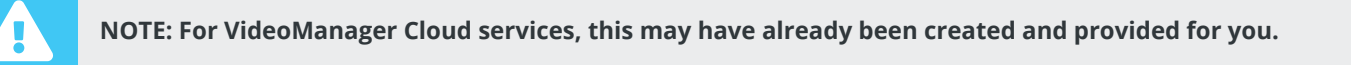

#### If required to do so:

- 1. In the Central VideoManager instance, navigate to the *Status* tab and open the *Sites* pane.
- 2. Click *Generate EdgeController Config*.
- 3. Enter the serial number of the EC-220 this is found on the front right-hand corner.
- 4. Ignore the *Use Static IP* and *Set WiFi Config* toggles, and click *Download Config*.
- 5. Transfer the configuration to a USB stick, and plug it into any of the EC-220's free USB ports.
- 6. The EC-220 should now be connected to the Central VideoManager instance.
- 7. To check whether the configuration has been successful, navigate to the *Status* tab and open the *Sites* pane. The EC-220 should appear under the list of sites, and its status should read as Online.

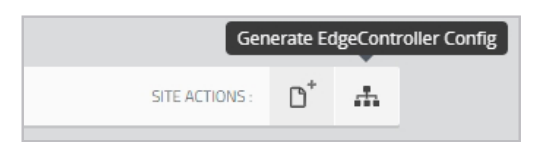

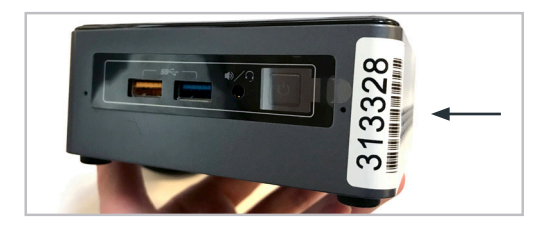

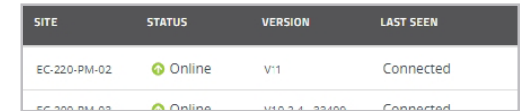

+44 131 510 0232 sales@edesix.com www.edesix.com Reg: SC235672 | VAT: GB 803 904 251

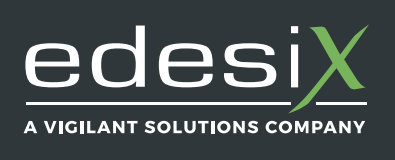

**EDGECONTROLLER EC-220 QUICKSTART GUIDE**

ED-006-020-03

You should now connect your VideoBadge/VideoTag to the EC-220.

To do so:

- 1. Plug one end of the USB cable into the solo dock, and plug the other end into a free USB port on the EC-220.
- 2. Dock the VideoBadge/VideoTag.
- 3. The VideoBadge/VideoTag should now be connected to the EC-220.

To check whether the configuration has been successful, open the Central VideoManager instance, navigate to the *Status* tab, and open the *Sites* pane. Click *Open site web interface* next to the relevant EdgeController in the list. This will open a normal instance of VideoManager.

Navigate to the *Devices* tab and click *Find Devices*. The VideoBadge/ VideoTag you just docked should appear as the only entry in the list of connected devices.

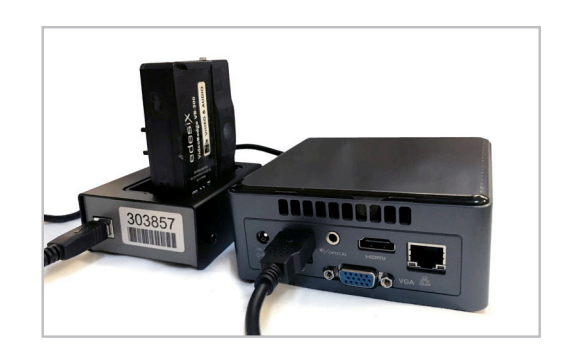

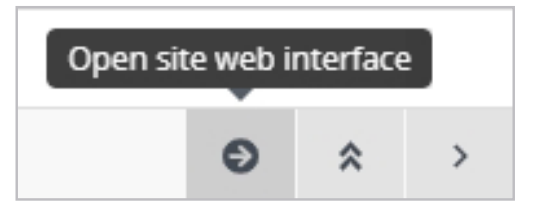

The EC-220 should now be configured to be used by the remote worker like a standard installation of VideoManager, through the Central VideoManager instance.

If required, an administrator can configure a Bandwidth Rule for the EC-220 - these dictate when docked VideoBadges/ VideoTags upload footage to the Central VideoManager.

This ensures that footage is not uploaded when the remote worker's broadband is already strained, and is instead uploaded during a suitable, quiet period (for instance, in the middle of the night).

Please see the VideoManager Admin guide for more information.

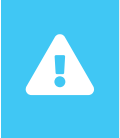

**NOTE: If you ever need to power down your EC-220, for example to relocate it, you should press the power button and wait until it changes colour from blue to red. Then it is safe to unplug the power cable of the EC-220.**